Prof. Dr. Stephan Kleuker Hochschule Osnabrück Fakultät Ing.-Wissenschaften und Informatik - Software-Entwicklung -

Hinweis: Diese Lernnotiz enthält einen sehr sinnvollen Vorschlag um den Lehrstoff der 1. Woche der Veranstaltung (am 4.3.23) zu erlernen. Er ist gegliedert in die generellen Ziele und die Arbeitsschritte. Es ist notwendig, dass Sie die in dieser Lernnotiz genannten Videos bis zum Ende der offiziellen Vorlesungszeit (Mo 11:30) durchgearbeitet haben. Zur Vorlesungszeit besteht die Möglichkeit in Zoom Fragen zu stellen und weitergehende Themen zu diskutieren. <https://hs-osnabrueck.zoom.us/my/kleuker>

## **Ablauf der Veranstaltung**

## **Genauere Vorgehensweise**

Neben den Folien gibt es Videos in denen die Folien erklärt werden. Die Vorlesung ist dabei in mehrere Teile unterteilt. Schauen Sie sich immer ein Video mit der Stopptaste unter dem Klickfinger an, um gegebenenfalls das Video schnell stoppen zu können. Versuchen Sie nach einem Video die erzählten Inhalte mit eigenen Worten wiederzugeben. Gehen Sie erst zum nächsten Video, wenn Sie meinen, wesentliche Teile des vorhergehenden Videos verstanden zu haben. Nutzen Sie intensiver die Möglichkeiten Fragen an mich zu stellen. Dazu müssen Sie nicht unbedingt Ihre Videokamera anschalten, Chat und Sprache gehen zur Not auch. Ich habe einen bewusst chaotischen Hintergrund meiner Lieblingsdinge, um das Web-Shaming unpassender Hintergründe, Klamotten, Friesen, Bärte, Brillen, … ad absurdum zu führen. Ich mache selbstverständlich, genau wie Sie, keine Aufzeichnungen solcher Gespräche.

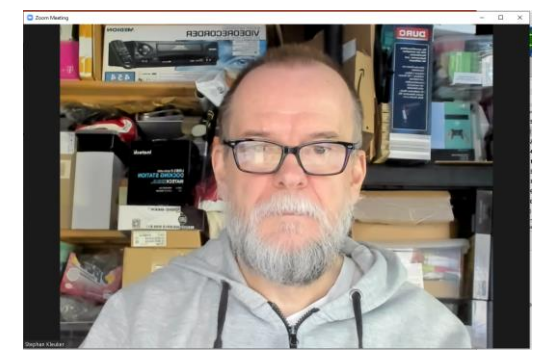

Weiterhin wird meist ein Hinweis zu Seiten im Buch [Kle18] ergänzt, die Sie zur Vertiefung lesen sollten. Ob Sie dabei die Seiten im Buch erst und dann die Vorlesung durcharbeiten oder dies andersherum tun wollen, müssen Sie selbst herausfinden, da dies zu Ihrem Lerntyp passen muss. Nach einer Vorlesung stelle ich auf die Veranstaltungswebseite ein "Fragen und Antworten"-Dokument, dass Antworten auf Fragen von studierenden Personen mit ergänzenden Hinweisen von mir verknüpft. Auch dieses Dokument ist verpflichtend zu lesen.

Nehmen Sie unbedingt am ersten Praktikum teil, da hier die Arbeitsgruppen gefunden werden. Das Online-Praktikum ist unter dem obigen Link erreichbar.

## **Ziele**

- Grundsätzliches Verständnis, dass Unternehmen aus integrierten Geschäftsprozessen bestehen
- Verständnis von und Fähigkeit zur Modellierung von Prozessen mit Aktivitätsdiagrammen.

## **Arbeitsschritte**

- *Laden Sie sich die folgenden Videos zuerst herunter, wenn Sie die HS-Plattform nutzen* und schauen Sie sich diese an. Es ist sinnvoll die Folien danach nochmals durchzugehen.

Folien 1 – 11: Motivation und Organisatorisches

<http://kleuker.iui.hs-osnabrueck.de/Videos/OOAD/OOADStart.mp4> (22:04), auch <https://youtu.be/QlnyKi42TwM>

Achtung, die organisatorischen Informationen zu Gruppengrößen im Video zu Folie 3 sind etwas veraltet, beachten Sie die aktuellen Folien.

Folien 12 – 20: Grundbegriffe der Prozessmodellierung; Aktivitätsdiagramme <http://kleuker.iui.hs-osnabrueck.de/Videos/OOAD/OOADProzesse1.mp4> (18:19), auch<https://youtu.be/3YhXjxLy5xI>

Folien 21 – 29: Details der Prozessmodellierung mit Aktivitätsdiagrammen <http://kleuker.iui.hs-osnabrueck.de/Videos/OOAD/OOADProzesse2.mp4> (15:06), auch [https://youtu.be/O2HCdvgs\\_HI](https://youtu.be/O2HCdvgs_HI)

- Laden Sie sich [Kle18] über die Bibliotheks-Webseite herunter, Sie müssen dazu, z. B. über den VPN-Zugang, im Netz der Hochschule sein.
- Lesen Sie zur Wiederholung und Vertiefung die Seiten 7 24.
- Arbeiten Sie sich in das Modellierungswerkzeug UMLet mit folgendem Video ein: <http://kleuker.iui.hs-osnabrueck.de/Videos/OOAD/OOADUmlet.mp4> (24:30), auch [https://youtu.be/tHy4g7H6feo,](https://youtu.be/tHy4g7H6feo) und lesen Sie den zugehörigen Abschnitt in [http://kleuker.iui.hs-osnabrueck.de/querschnittlich/SEU.pdf.](http://kleuker.iui.hs-osnabrueck.de/querschnittlich/SEU.pdf) Die Dokumentation bezieht sich auf eine Nutzung von UMLet in Eclipse, die auch möglich ist. Ich rate zu einer getrennten Nutzung, da man dort mehr Platz hat und die Menüs immer sieht. Falls Sie noch nicht mit Eclipse gearbeitet haben, nutzen Sie die Anleitung um ein Beispielprojekt in Java zu erstellen und zum Laufen zu bringen.
- Richten Sie die SEU nach Vorgabe der Veranstaltungswebseite ein, auch [https://youtu.be/-LGReAQiI\\_Y.](https://youtu.be/-LGReAQiI_Y)
- Lesen Sie das zur Vorlesung gehörende Fragen-Und-Antworten-Dokument, das meist kurz nach der Vorlesung auf der Veranstaltungsseite in der Nähe dieser Lernnotiz steht.
- Bearbeiten Sie das Quiz unter [http://kleuker.iui.hs](http://kleuker.iui.hs-osnabrueck.de/quiz/ooad01_89123.html)[osnabrueck.de/quiz/ooad01\\_89123.html](http://kleuker.iui.hs-osnabrueck.de/quiz/ooad01_89123.html) und merken Sie sich die oben angegebenen Lösungsbuchstaben.
- Suchen Sie sich eine 4er- (oder 3er- oder 2er-) Gruppe und bearbeiten Sie Aufgabenblatt 1. Die Lösung ist im Praktikum ab 12.3/ 14.3 vorzustellen. Denken Sie daran, dass ich für Fragen meist kurzfristig erreichbar bin.
- Prüfen Sie, ob Sie die angegebenen Lernziele erreicht haben.
- [Kle18] S. Kleuker, Grundkurs Software-Engineering mit UML, 4. aktualisierte Auflage, Springer Vieweg, Wiesbaden, 2018